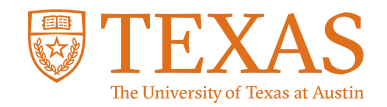

# My Financial Aid Portal **How can I view my financial aid offer?**

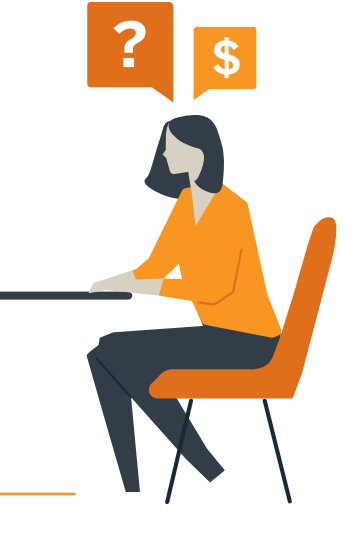

## STEP 1:

Log into the My Financial Aid student portal.

## STEP 2:

Click on "Financial" in the navigation bar at the top of the homepage.

#### STEP 3:

Select the relevant academic school year from the tabs under "Financial Information."

# STEP 4:

"Section 1: How much does my education cost?" shows your estimated cost of attendance for the year.

#### STEP 5:

"Section 2: How much financial aid can I receive?" lists your financial aid awards. These awards can include loans, grants, scholarships and work-study, if applicable. Each listing will show the award name, current status, the amount offered to you and how much you can receive. Aid with the "Awarded" status requires no additional action, but aid with "Projected" status may not be disbursed unless specific action is taken.

# STEP 6:

"Section 3: When am I scheduled to receive my financial aid?" shows when you are scheduled to receive your aid, as well as the release dates of aid that has already disbursed. Financial aid typically begins to disburse about a week before the first day of class each semester.